### **1 Instructions**

You may work in **pairs** (that is, as a **group of two**) with a **partner** on this lab project if you **wish** or you may work **alone**. If you work with a partner, only submit **one** lab project with **both** of your **names** in the **source code file** to Blackboard for grading; you will each earn the **same** number of points. **What** to hand in, and **by when**, is discussed in **Section 5**; read it.

# **2 Lab Objectives**

After completing this assignment the student should be able to:

- Complete all of the objectives of the previous lab projects.
- Write **function definitions**, **call functions**, **pass parameters**, **define local variables**.
- Open a **text file for reading**/**writing** and read/write strings and numbers from/to the text file.

# **3 Prelab Exercises**

- First, skip to Section 4 and read the lab project software requirements. Then come back here.
- Create a new Code::Blocks C++ project named *Lab05*.
- Navigate to the course website and download the *Lab05.cpp* file. This file is a template containing most of the code for the lab project, but in various places, the code has not been completed. Your job shall be to complete the code by reading the comments and writing proper C++ code in the locations indicated by ??? symbols. Follow the instruction in Steps 28 through 32 of the Code::Blocks tutorial<sup>[1](#page-0-0)</sup> to add *Lab05.cpp* to your Code::Blocks project.
- Navigate to the course website and download the *stats-season.txt* file. This program will read input data from this file and will write data to an output file named *stats-game.txt*. Copy *stats-season.txt* to your Code::Blocks *Lab05* project folder. For example, when you created your *Lab05* project, if you specified *C:\cse100\Lab05* as the project folder, then copy *stats-season.txt* to *C:\cse100\Lab05*.
- When you run your program, you will see the output window appear, but nothing of substance will be displayed in it. This is because the output is being sent to the output file named *stats-game.txt* rather than to the output window. To know if your program worked correctly, you need to open the output file and examine its contents. Click **File | Open** on the main menu. In the **Open** dialog, navigate to your project directory *C:\cse100\Lab05* where you should see a file named *stats-game* or possibly *stats-game.txt*. Click on that file name and then click the **Open** button. Verify the output file contains the correct contents.

## **4 Lab Exercise**

A text file named *stats-season.txt* contains season statistics for a basketball team, e.g.,

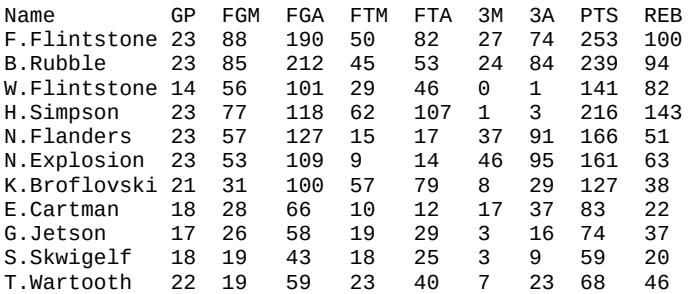

Where the contents of each column is,

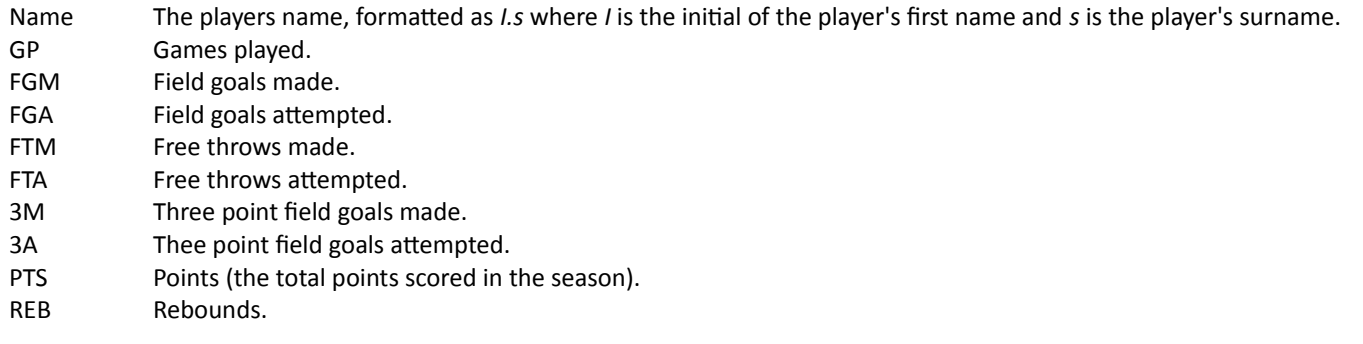

As team statistician, your job is to write a C++ program which reads *stats-season.txt*, calculates per game statistics, and writes the per game statistics to an output file named *stats-game.txt*. The per game statistics that shall be calculated are,

<span id="page-0-0"></span><sup>1</sup> [http://devlang.com/cse100\\_codeblocks](http://devlang.com/cse100_codeblocks)

<sup>(</sup>c) Burger :: Computer Science & Engineering :: Arizona State University Page 1

- PPG Points per game. PTS divided by GP.
- RPG Rebounds per game. REB divided by GP.
- FG% Field goal percentage. FGM divided by FGA.
- FT% Free throw percentage. FTM divided by FTA.
- 3P% Three point field goal percentage. 3P divided by 3A.

For this particular *stats-season.txt* input file, the contents of *stats-game.txt* will be,

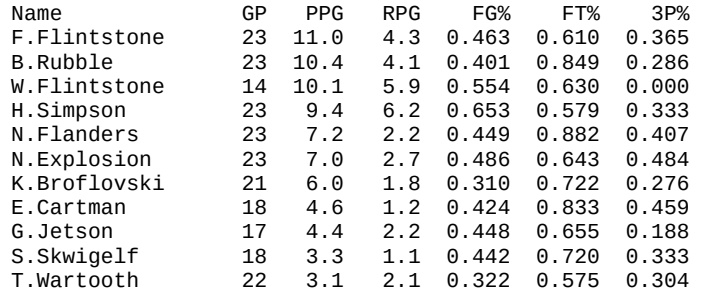

Note that PPG and RPG are printed with 1 digit after the decimal point and percentages are displayed with 3 digits after the decimal points. The names are printed left-justified in a column and the numerical values are printed right-justified in each column.

#### **4.2 Software Design**

Here is the structure chart for the program,

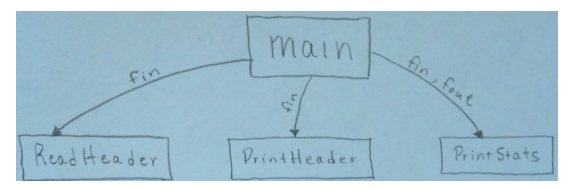

main() first calls *ReadHeader*() passing the file input stream object *fin* as an argument<sup>[2](#page-1-0)</sup>; *ReadHeader*() is a void function which returns nothing. Next, *main*() calls *PrintHeader*(), again, passing *fin* as the argument; *PrintHeader*() is also a void function. Finally, *main*() calls *PrintStats*() passing *fin* and the file output stream object *fout* as the arguments; *PrintStats*() is also a void function. Here is the pseudocode,

#### **Program** *Lab5*

```
Function main () Returns 0
    Define an ifstream object named fin and open "stats-season.txt" for reading
    Verify that fin was successfully opened; if not, terminate the program
    Define an ofstream object named fout and open "stats-game.txt" for writing
    Configure fout so real numbers will be printed in fixed notation
    Call ReadHeader(fin)
    Call PrintHeader(fout)
    Call PrintStats(fin, fout)
    Close fin
    Close fout
    Return 0
End Function main
Function PrintHeader (pFout : ofstream by-ref) Returns Nothing
    Print "Name" left-justified in a field of width 16
    Print "GP" right-justified in a field of width 4
    Print "PPG" right-justified in a field of width 6 
    Print "RPG" right-justified in a field of width 6
    Print "FG%" right-justified in a field of width 7
    Print "FT%" right-justified in a field of width 7
    Print "3P%" right-justified in a field of width 7
    Print newline
End Function PrintHeader
```
<span id="page-1-0"></span><sup>2</sup> Stream variables are passed to functions using a C++ parameter passing technique known as pass by-reference. We will discuss pass by-reference later in the course, but if you look at the code you will see the function header for ReadHeader() is void ReadHeader(ifstream& pFin). The & indiccates that *fin* is being passed by-reference. Similary, *fout* is passed to *PrintStats*() by-reference as well. Stream objects such as *cin*, *cout*, *fin*, and *fout* must always be passsed by-ref.

```
Function PrintStats (fin : ifstream by ref, fout: ofstream by-ref) Returns Nothing
    Loop 11 times -- we will discuss what a loop is later in the course. Don't worry about it for now.
        Define string object named name and read player name from fin into name
        Define int variables gp, fgm, fga, fta, threem, threea, pts, reb
        Read from fin into gp, fgm, fga, ftm, fta, threem, threea, pts, reb
        Double fgp ← fgm ÷ fga -- Hint: typecast fgm to double
        Double ftp \leftarrow ftm \div fta -- Hint: typecast ftm to double
        Double threep ← threem ÷ threea -- Hint: typecast threem to double Double ppg ← pts ÷ gp -- Hint: typecast pts to double
        \text{Double } ppg \leftarrow pts \div gpDouble rpg ← reb ÷ gp -- Hint: typecast reb to double
        Print name left-justified in a field of width 16 to fout
        Print gp right-justified in a field of width 4 with 1 digit after the decimal pt to fout
        Print ppg right-justified in a field of width 6 with 1 digit after the decimal pt to fout
        Print rpg right-justified in a field of width 6 with 1 digit after the decimal pt to fout
        Print fgp right-justified in a field of width 7 with 3 digits after the decimal pt to fout
        Print ftp right-justified in a field of width 7 with 3 digits after the decimal pt to fout
        Print threep right-justified in a field of width 7 with 3 digits after the decimal pt to fout
        Print newline
    End Loop
End Function PrintStats
Function ReadHeader (fin : ifstream by-ref) Returns Nothing
    Define string object named header
    Read a line of text from fin into header
End Function ReadHeader
```

```
End Program Lab5
```
### **4.3 Additional Programming Requirements**

- 1. Update the header comment block in the source code template with your author information, your lab date and time, your lab TA, and the two test cases you are to write for the prelab exercise.
- 2. Carefully **format** your code and follow the **indentation** of the text as shown in the example programs of the textbook.

## **5 What to Submit for Grading and by When**

Upload the *Lab05.cpp* C++ source code file to Blackboard using the lab submission link by the deadline. If your program does not compile or run correctly, upload what you have completed for grading anyway (you will generally receive some partial credit for effort). The deadline for the complete lab project is **4:00am Sat 10 Oct**. Consult the online syllabus for the late and academic integrity policies.

### **6 Grading Rubric**

### **1. Lab Exercise Program (0 to 5 pts)**

- a. If the submitted program does, or does not, compile and the student completed less than 50% of the required code correctly, assign **+2 pts**.
- c. If the submitted program does not compile and the student completed more than 50% of the required code correctly, assign **+3 pts.**
- d. If the submitted program compiles and the student completed more than 50% of the required code correctly, assign **+4 pts**.
- e. If the submitted program compiles and is implemented perfectly, or close to perfect with only one or two minor mistakes, assign **+5 pts**.

#### **2. Deadline was 4:00am Sat 10 Oct**

- 1. Assign 20% bonus calculated on the earned pts for a submission prior to 4:00am Thu 8 Oct.
- 2. Assign 10% bonus calculated on the earned pts for a submission between 4:00am Thu 8 Oct and 4:00am Fri 9 Oct.
- 3. Deduct 0.5 pt for a submission between 4:00am Sat 10 Oct and 4:00am Sun 11 Oct.
- 4. Deduct 1 pt for a submission after 4:00am Sun 11 Oct.